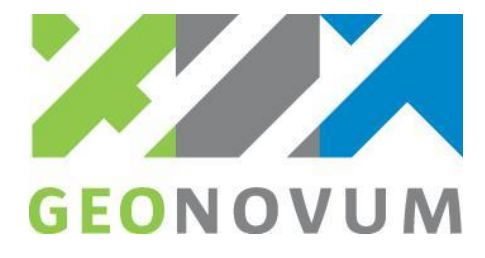

## Toetsdocument

Certificering BGT|IMGeo bronhoudersoftware

Geonovum

**datum**

1 oktober 2020

**versie** 1.3

**status** publiek

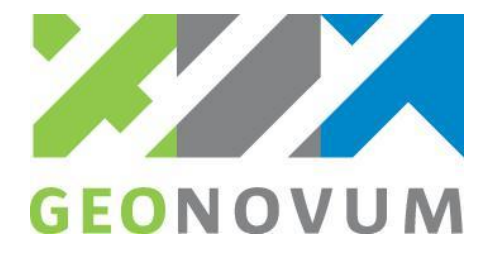

#### **Colofon**

Auteur: Geonovum Beheer: Geonovum

Opdrachtgever : Ministerie van Binnenlandse Zaken, DGRW

#### **Versiehistorie**

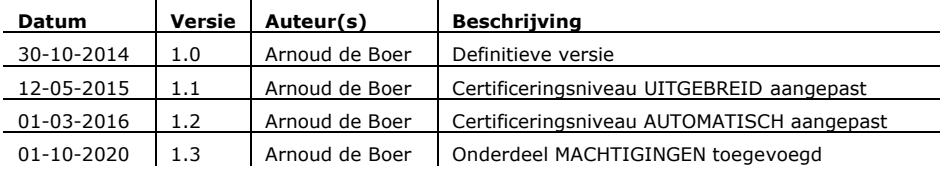

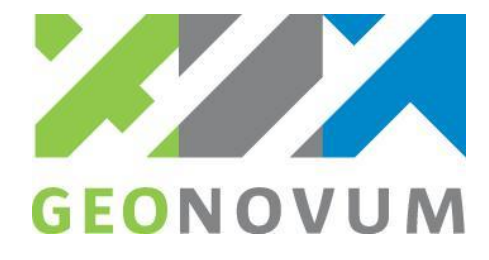

# Inhoudsopgave

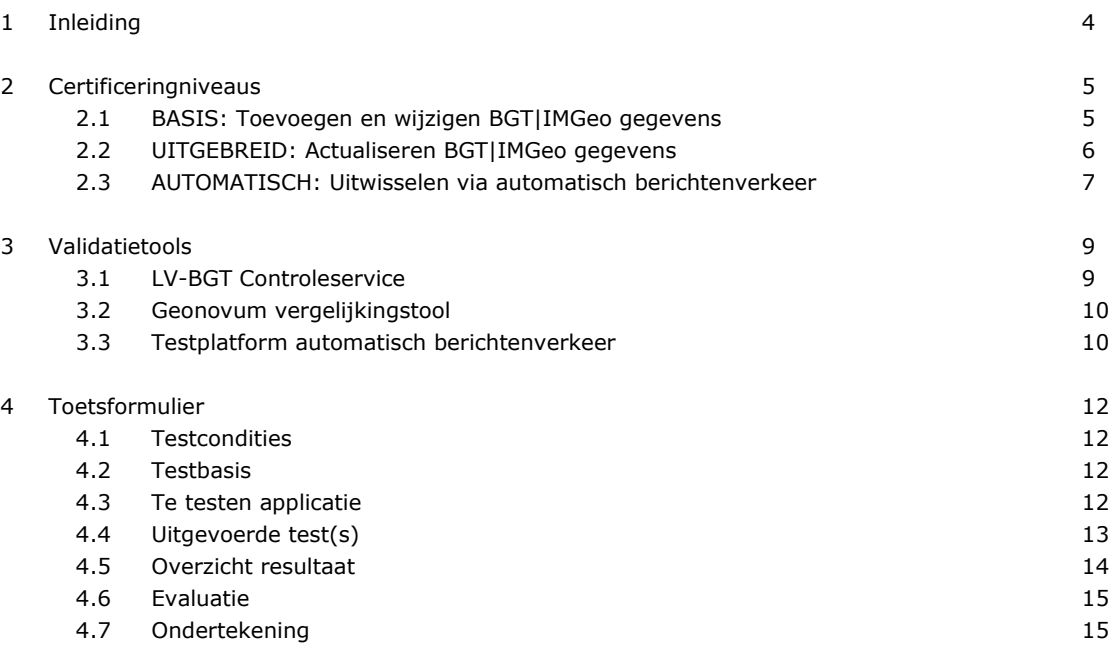

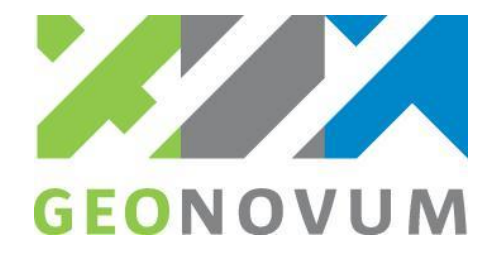

## <span id="page-3-0"></span>Inleiding

#### **Dit hoofdstuk geeft een inleiding op de uitvoering van de certificeringstoets.**

Dit document beschrijft de inhoudelijke opzet van de certificering en bestaat naast het Toetsprotocol waarin de organisatorische en procesmatige aspecten van certificeren van BGT bronhoudersoftware beschreven staat.

Het document bevat:

- De algemene inhoud van de verschillende certificeringsniveaus, ofwel de te testen functionaliteit in de BGT|IMGeo-applicatie per certificeringsniveau.
- Beschrijving van de validatietools waar tegen geëxporteerde bestanden/ berichten uit de BGT|IMGeo applicatie worden gecontroleerd.
- De algemene opzet van een toetsformulier waarin de testresultaten van de toets worden vastgelegd.

Bij dit document zijn de volgende bijlagen beschikbaar op de website van Geonovum:

- Toetsformulier voor certificeringsniveau BASIS.
- Voorbeeld testscenario voor certificeringsniveau BASIS.
- Toetsformulier voor het certificeringsniveau UITGEBREID.
- Voorbeeld testscenario voor certificeringsniveau UITGEBREID.
- Toetsformulier voor certificeringsniveau AUTOMATISCH.
- Voorbeeld testscenario voor certificeringsniveau AUTOMATISCH.

Dit document is opgesteld door Geonovum, als beheerder van de BGT|IMGeo Standaarden, in opdracht van het Ministerie van IenM.

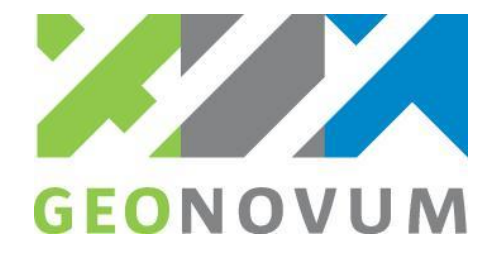

## <span id="page-4-0"></span>Certificeringniveaus

**Dit hoofdstuk beschrijft een toelichting op de verschillende niveaus van certificering van BGT|IMGeo bronhoudersoftware: BASIS, UITGEBREID en AUTOMATISCH.**

### <span id="page-4-1"></span>2.1 BASIS: Toevoegen en wijzigen BGT|IMGeo gegevens

Voor dit onderdeel wordt getoetst of de BGT bronhoudersoftware objecten kan aanmaken (toevoegen) en geometrische en administratieve gegevens van deze objecten kan muteren (wijzigen). De objectgegevens dienen na toevoeging en wijziging respectievelijk als initiële levering (totaalstand) en mutatielevering (was/wordt) naar een valide StUF-Geo IMGeo mutatiebericht (mtbSVBDi01) te worden geëxporteerd.

De volgende functionaliteit wordt getoetst in niveau BASIS:

- Aanmaken / tekenen van geometrieën van BGT|IMGeo objecten
- Bewerken / wijzigen van attribuutgegevens van BGT|IMGeo objecten inclusief PBP's.
- Exporteren van initiële levering en mutatielevering naar een StUF-Geo IMGeo mutatiebericht (mtbSVBDi01)

Het verwacht testresultaat is dat alle gegevens zoals opgevoerd in de BGT bronhoudersoftware in het geëxporteerde mutatiebericht zijn opgenomen (volledigheid) en dat het mutatiebericht succesvol valideert tegen de validatietools (juistheid).

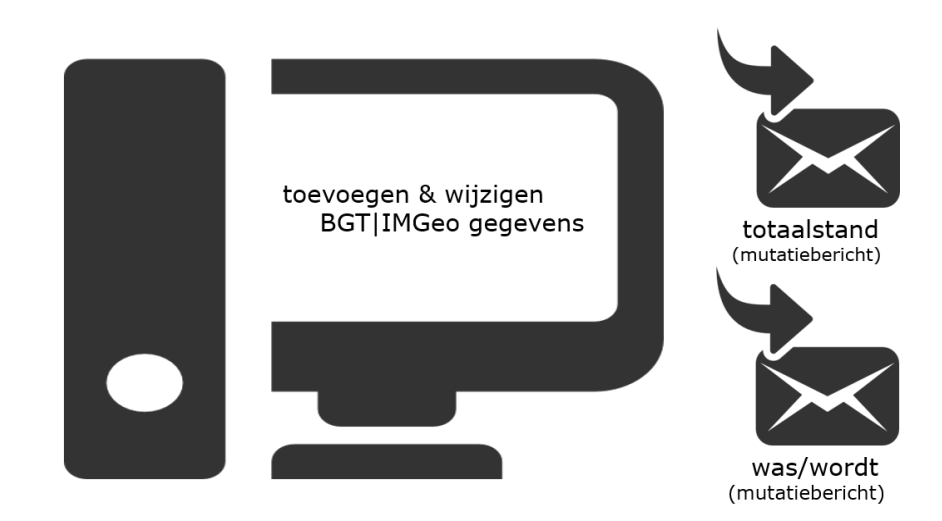

Figuur 1 Certificeringniveau BASIS: Toevoegen en wijzigen BGT|IMGeo gegevens

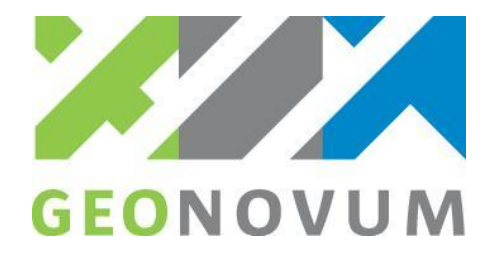

### <span id="page-5-0"></span>2.2 UITGEBREID: Actualiseren BGT|IMGeo gegevens

Voor dit onderdeel wordt getoetst of de BGT bronhoudersoftware het inlezen van actualisatieberichten ondersteunt om de eigen registratie te kunnen bijwerken na assemblage of mutatie door een andere bronhouder binnen een interessegebied.

Naast de functionaliteit van niveau BASIS, wordt in niveau UITGEBREID de volgende functionaliteit getoetst:

- Importeren van een StUF-Geo IMGeo actualisatiebericht na assemblage
- Importeren van een StUF-Geo IMGeo actualisatiebericht na mutatie (zowel een bericht met een nulstand vergelijkbaar met een bericht welke wordt verstuurd na afsluiten van een abonnement in BRAVO, als een bericht met mutaties na een succesvol verwerkte mutatielevering van een andere bronhouder)

Het verwacht testresultaat is dat alle gegevens in de StUF-Geo actualisatieberichten volledig<sup>1</sup> en juist zijn overgenomen in de BGT bronhoudersoftware. Dit wordt beoordeeld door het opnieuw exporteren van de verwerkte gegevens naar een initiële levering of mutatielevering in een valide StUF-Geo IMGeo mutatiebericht, danwel door visuele controle door het opvragen van de objectgegevens in de BGT bronhoudersoftware middels een steekproef.

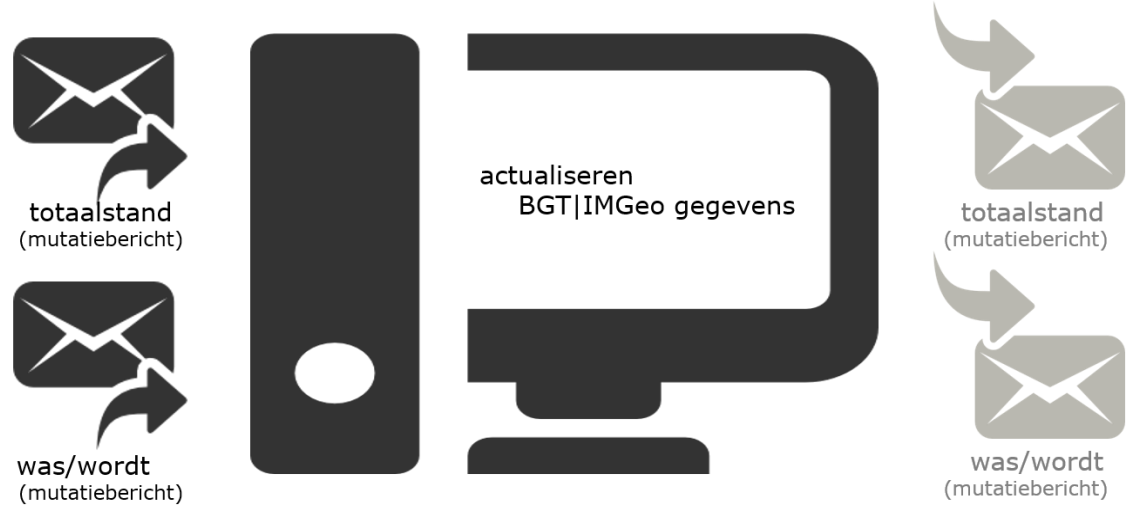

Figuur 2 Certificeringniveau UITGEBREID: Actualiseren BGT|IMGeo gegevens

<sup>&</sup>lt;sup>1</sup> In ieder geval voor zover deze objecten binnen het interessegebied vallen.

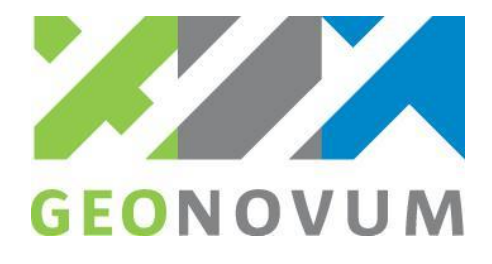

### <span id="page-6-0"></span>2.3 AUTOMATISCH: Uitwisselen via automatisch berichtenverkeer

Voor dit certificeringsniveau wordt getoetst of de BGT bronhoudersoftware StUF-Geo IMGeo dienst- en responsberichten via automatisch berichtenverkeer kan aanmaken/verzenden en ontvangen/verwerken. Dit certificeringsniveau is een aanvulling op het niveau UITGEBREID en toetst vooral de logistieke aspecten van het automatische berichtenverkeer via Digikoppeling WUS. Randvoorwaarde voor deelname van een leverancier aan certificering voor het niveau AUTOMATISCH is dat leverancier geslaagd is voor de niveau UITGEBREID.

Voor dit certificeringsniveau wordt het volgende getoetst:

- Verzenden van een mutatiebericht via een ophaalverzoek.
- Ontvangen en verwerken van een mutatieRepons.
- Ontvangen, ophalen en verwerken van een actualisatiebericht via een ophaalverzoek
- Aanmaken en verzenden van een vooraankondiging
- Ontvangen en verwerken van een vooraankondiging
- Verzenden en ontvangen van technische en functionele fout- en bevestigingsberichten conform StUF.

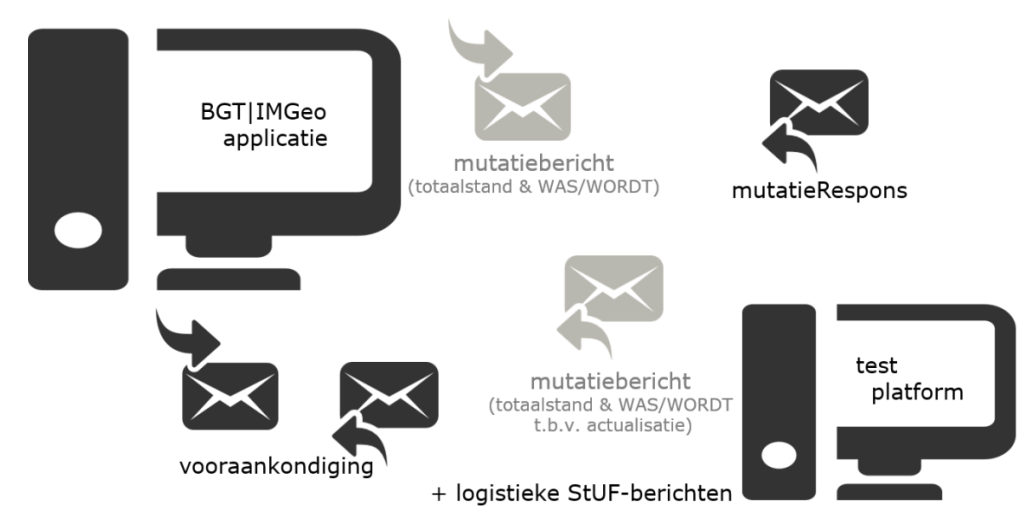

Figuur 3 Certificeringniveau AUTOMATISCH: Uitwisselen via automatisch berichtenverkeer

Voor meer informatie over de testopzet en validatietools, zie §3.3 BRAVO. Afname van de toets verloopt op een soortgelijke wijze als bij niveau BASIS en UITGEBREID.

Het onderdeel MACHTIGINGEN bevat, als uitbreiding op het automatisch niveau, functionaliteit voor het via de machtigingenmodule middels automatisch berichtenverkeer uitwisselen van BGT|IMGeo-gegevens en procesberichten.

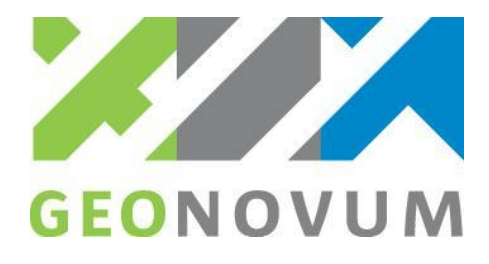

Tabel 1. Relatie tussen certificeringsniveaus, processen/functionaliteit en benodigde berichten

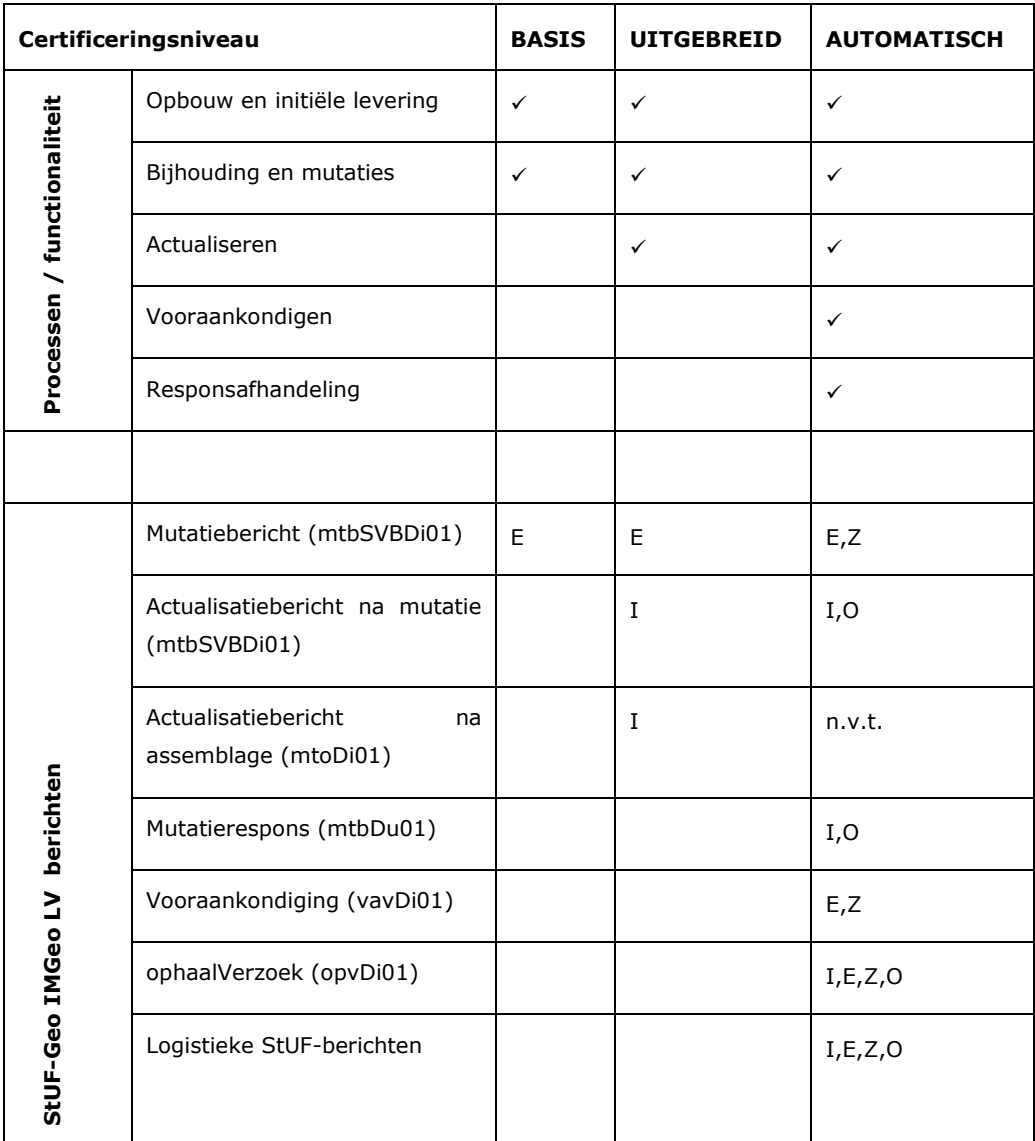

I = Importeren E = exporteren Z=Zenden O=Ontvangen

#### Toelichting bovenstaande tabel:

BASIS + UITGEBREID is voor bronhouders die werken via het Portaal van SVB-BGT. Dus aanleveren en actualiseren via handmatige upload/download, status en respons via email en download PDF/XML verwerkingsverslag, en vooraankondigingen via kaartfunctie (geen download-functie).

AUTOMATISCH is voor bronhouders die werken via automatisch berichtenverkeer (systeemsysteemkoppeling). Dus aanleveren en actualiseren via direct zenden vanuit applicatie, status en respons via te ontvangen mutatierespons met evt. automatische download PDF/XML verwerkingsverslag, en vooraankondigingen maken en verzenden vanuit BGT|IMGeo applicatie, en rakende vooraankondiging ontvangen en verwerken in de BGT|IMGeo applicatie.

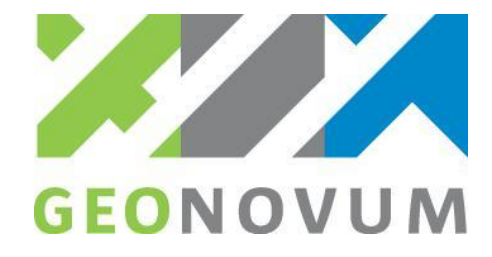

## <span id="page-8-0"></span>Validatietools

**Dit hoofdstuk beschrijft de validatietools voor de certificering. Afhankelijk van het certificeringsniveau wordt gebruik gemaakt van één of meer validatietools om de uitvoer van een applicatie te beoordelen.**

#### <span id="page-8-1"></span>3.1 LV-BGT Controleservice

De LV-BGT Controleservice is onderdeel van de Landelijke Voorziening BGT die gerealiseerd en beheerd wordt door het Kadaster. De Controleservice controleert of de BGT|IMGeo gegevens in een aangeleverd StUF-Geo IMGeo LV mutatiebericht cf. de BGT|IMGeo standaarden zijn. Een mutatiebericht wordt o.a. gecontroleerd op de volgende aspecten:

• XML:

Controle of de XML well-formed en tegen het berichtenschema valide is.

Geometrie:

Controle of de geometrie technisch en functioneel valide is, d.w.z. geen zelfdoorsnijdingen, sluitende polygonen etc.

• Domeinwaarden:

Controle of de domeinwaarden van de bgt- en plus-classificaties cf. de BGT|IMGeo standaard zijn d.w.z. de domeinwaarde is geldig voor het kenmerk en komt voor in de codelist, geldige combinatie van bgt- en plus domeinwaarde.

• Administratief:

Controle of de administratieve gegevens valide zijn, zoals geldige en unieke objectidentificaties, juiste en aansluitende tijdstippen voor objectversies etc.

• Topologie:

Controle of de BGT|IMGeo objecten cf. informatiemodel objecten topologisch gestructureerd zijn, d.w.z. geen overlap op maaiveldniveau tussen de BGT vlakobjecten.

• Plaatsbepalingspunten

Controle of voor ieder coördinaat in de objectgeometrie een Plaatbepalingspunt voorkomt in bestand of de LV, voor zover het informatiemodel bepaalt dat dit BGT|IMGeo object Plaatsbepalingspunten heeft.

Naast deze functionele controles gelden nog enkele technische beperkingen t.a.v. geometrie en bestandsgrootte (ketenparameters) waaraan de StUF-Geo IMGeo LV mutatieberichten moeten voldoen om te worden geaccepteerd als valide aanlevering van BGT|IMGeo gegevens.

De LV-BGT Controleservice wordt voor het certificeringniveau BASIS en UITGEBREID ingezet voor het controleren van geëxporteerde StUF-Geo IMGeo LV mutatieberichten uit de BGT|IMGeo bronhoudersoftware. Een mutatiebericht uit de BGT|IMGeo bronhoudersoftware moet valide zijn tegen de LV-BGT Controleservice, anders is een test niet succesvol doorlopen.

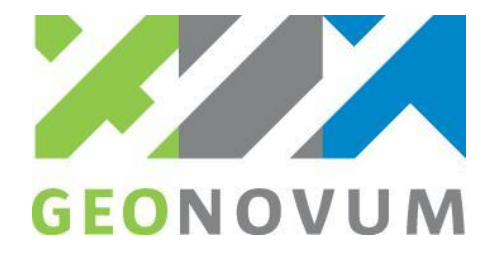

### <span id="page-9-0"></span>3.2 Geonovum vergelijkingstool

De Geonovum vergelijkingstool controleert twee bestanden (input/output) in StUF-Geo IMGeo LV tegen elkaar en constateert verschillen tussen de bestanden o.b.v. tellingen.

De input en output wordt o.a. gecontroleerd op de volgende aspecten:

- Aantal objecten per objecttype: Het aantal objecten per objecttype wordt geteld in input en output bestand.
- Aantal unieke waarden per classificatie: Het aantal unieke domeinwaarden wordt per objectkenmerk (bgt- / plus-classificatie) geteld in input en output bestand.
- Aantal unieke identificaties: Het aantal unieke IMGeo objectidentificaties wordt geteld in input en output bestand.
- Aantal coördinaten over alle objecten: Het aantal coördinaten in de <gml:poslist>'s over alle objecten wordt geteld in input en output bestand.
- Aantal geometrisch elementen: Het aantal elementen per GML-type (gml:Arc, gml:Surface) wordt geteld in input en output bestand.
- Aantal unieke waarden voor andere attributen: Van alle attributen (XML-elementen) worden de unieke waarden geteld in input en output bestand.
- Random verschillende coördinaten: Van een aantal willekeurig gekozen (random) coördinaten wordt vergeleken of deze zowel input als output bij het zelfde object voorkomt.

De Geonovum vergelijkingstool wordt voor het certificeringniveau BASIS en UITGEBREID ingezet om de geïmporteerde mutatieberichten (totaalstand of was/wordt) te vergelijken tegen de geëxporteerde mutatieberichten uit de BGT|IMGeo software.

### <span id="page-9-1"></span>3.3 BRAVO

Voor het certificeren van niveau AUTOMATISCH wordt getest of de BGT bronhouderapplicatie van een softwareleverancier kan aansluiten op zowel de zelftestvoorziening in BRAVO als op de mutatie- en vooraankondigingsfunctionaliteit in BRAVO. Leverancier dient zelf te zorgen voor PKI overheidscertificaten.

De zelftestvoorziening (ZTV) in BRAVO is gemaakt voor bronhouders die hun productieomgeving gaan aansluiten op SVB-BGT. Met de BRAVO zelftestvoorziening kunnen logistieke aspecten van het automatische berichtenverkeer worden getest. Vanaf een applicatie worden berichten verzonden naar de BRAVO zelftestvoorziening; de ZTV bevestigt de ontvangst van berichten en genereert eventueel een gerelateerd responsbericht. In de ZTV worden de BGT|IMGeo gegevens niet verwerkt in een registratie.

Om de uitwisseling tussen bronhouder en SVB-BGT via automatisch berichtenverkeer werkend te krijgen is het van belang dat stuurgegevens én de inhoud goed door de BGT bronhouderapplicatie verwerkt worden. Dit wordt getoetst met de mutatie- en vooraankondigingsfunctionaliteit in de testomgeving van BRAVO.

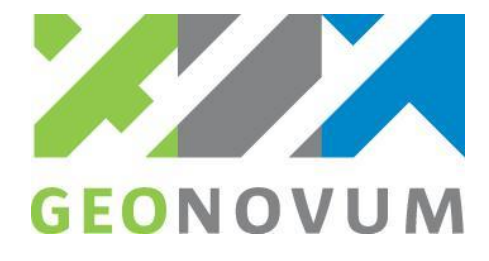

Hiervoor moet de BGT bronhouderapplicatie kunnen aansluiten op BRAVO, d.w.z. dat vanuit de applicatie BRAVO benaderd kan worden, endpoints van de applicatie van buitenaf benaderd kunnen worden en te downloaden bestanden kunnen worden benaderd van buitenaf, allemaal conform de geldende digikoppelingstandaard.

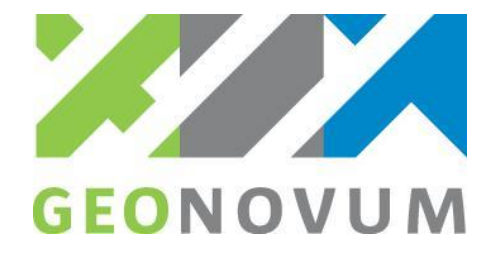

## <span id="page-11-0"></span>Toetsformulier

**Dit hoofdstuk beschrijft de algemene elementen van het toetsformulier die worden ingevuld tijdens de uitvoering van de toets. Voor elk certificeringniveau is een apart toetsformulier beschikbaar op de website van Geonovum waarop in de titel het te certificeren niveau staat.**

#### <span id="page-11-1"></span>4.1 Testcondities

De gegevens van de toetsuitvoerder en de datum waarop de toets is afgenomen worden vastgelegd in de volgende tabel:

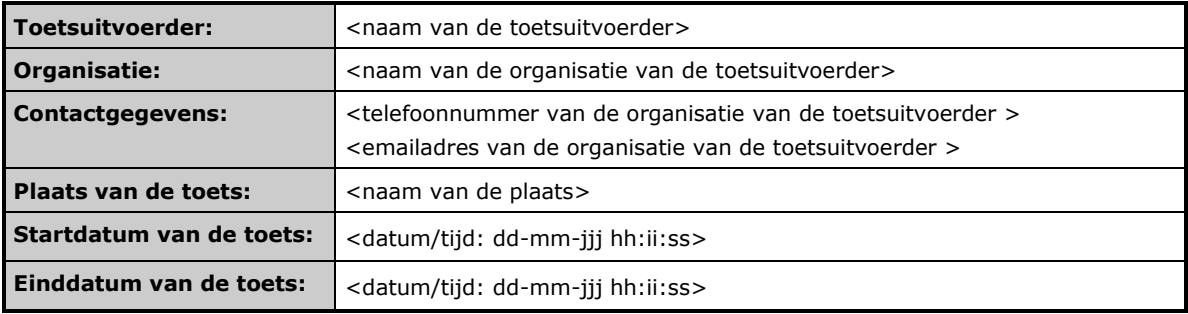

### <span id="page-11-2"></span>4.2 Testbasis

De testbasis – d.w.z. versies van geldende standaarden en controletools- worden vastgelegd in de volgende tabel.

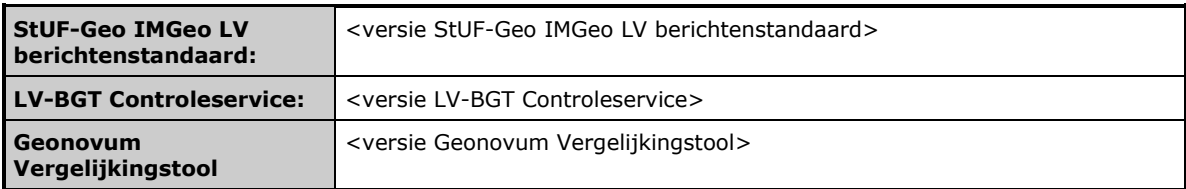

### <span id="page-11-3"></span>4.3 Te testen applicatie

De gegevens van de testen applicatie worden vastgelegd in de volgende tabel:

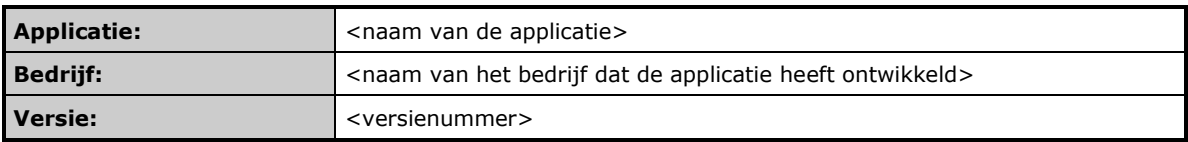

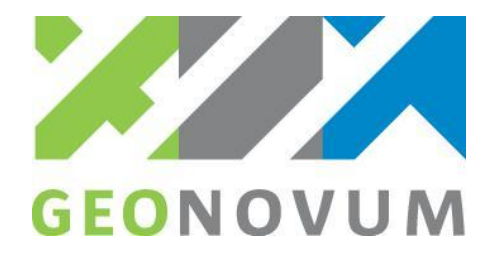

### <span id="page-12-0"></span>4.4 Uitgevoerde test(s)

De gegevens van de uitgevoerde testen worden als volgt vastgelegd.

Indien er een of meerdere testbestanden als input worden gebruikt voor een test worden de gegevens van de testbestanden vastgelegd in de volgende tabel:

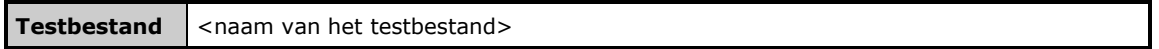

De uitgevoerde tests incl. omschrijving van de test en een samenvatting van het resultaat worden vastgelegd in de volgende tabel:

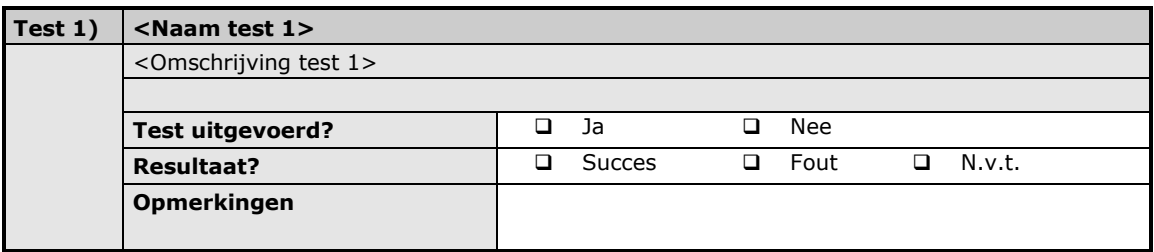

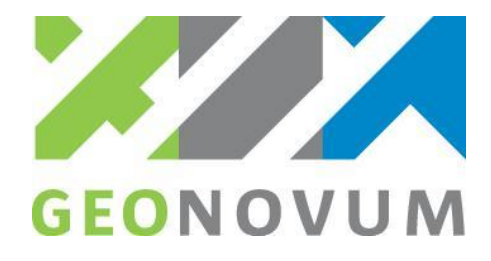

#### <span id="page-13-0"></span>4.5 Overzicht resultaat

Een detail overzicht van de resultaten van de uitvoering van de toets en controles van de geëxporteerde bestanden en berichten uit de applicatie tegen de controletools LV-BGT Controleservice en/of Geonovum vergelijkingstool worden vastgelegd in de aparte tabel. Deze tabel verschilt per certificeringsniveau en kan o.a. de volgende gegevens bevatten.

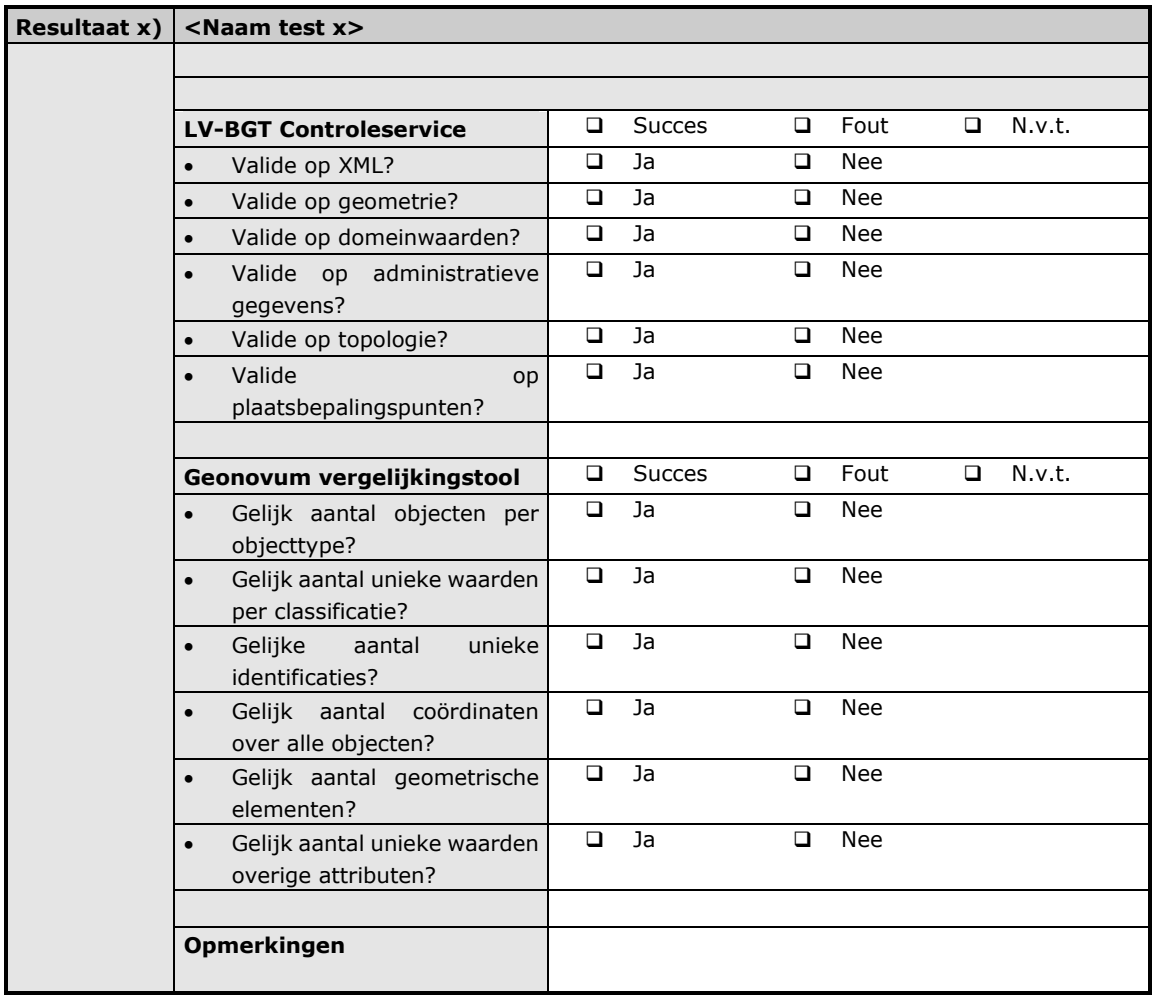

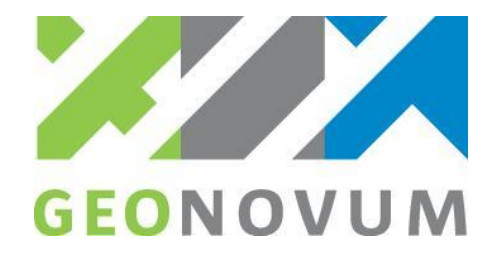

### <span id="page-14-0"></span>4.6 Evaluatie

Een evaluatie van de uitgevoerde tests en resultaten wordt vastgelegd in de volgende tabel:

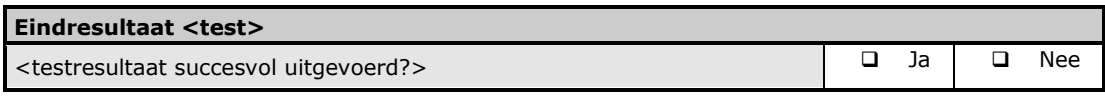

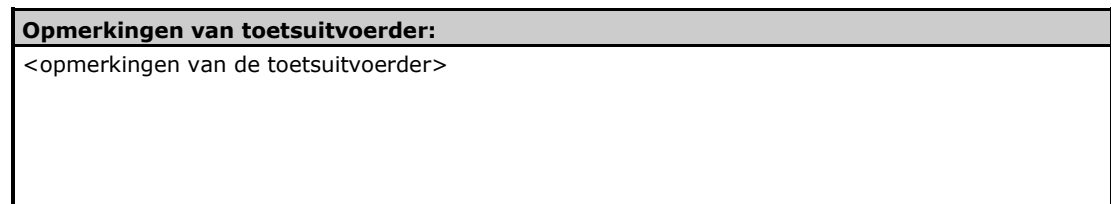

### <span id="page-14-1"></span>4.7 Ondertekening

De ondertekening voor akkoord van de uitvoering van de toets wordt vastgelegd in de volgende tabel:

#### **Ondertekening / akkoord**

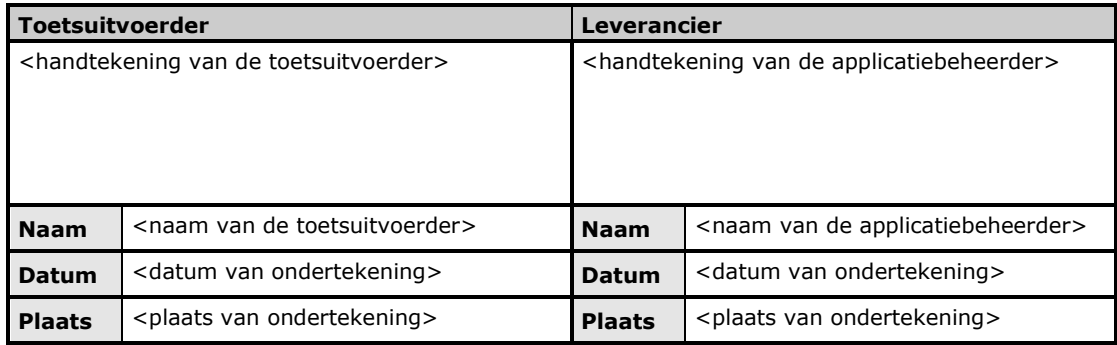